# Applying Hot Fix 3 for SalesLogix Version 6.2.6

**Version 6.2.6.3 Developed by SalesLogix Technical Publications**

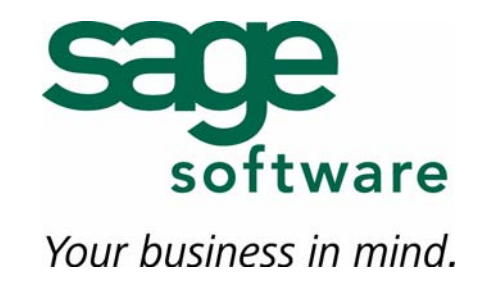

## **Applying Hot Fix 3 for SalesLogix Version 6.2.6**

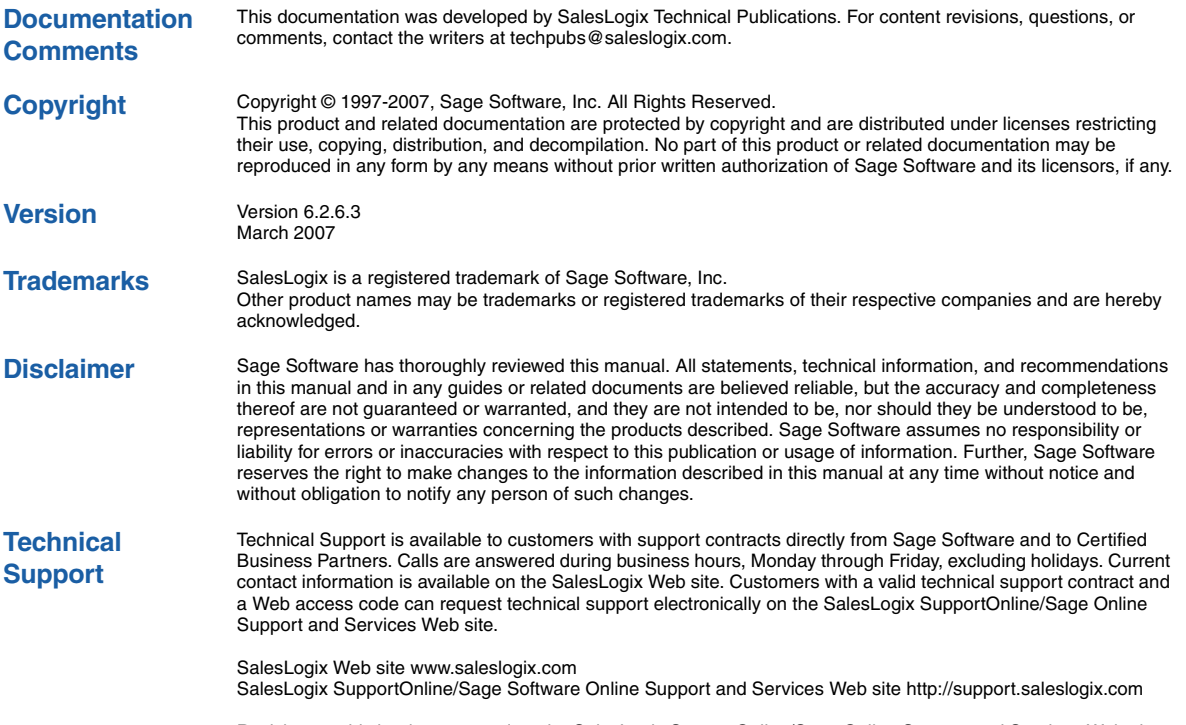

Revisions to this book are posted on the SalesLogix SupportOnline/Sage Online Support and Services Web site. Check this site regularly for current SalesLogix product documentation.

## **Applying Hot Fix 3 for SalesLogix Version 6.2.6**

This hot fix addresses the following issue:

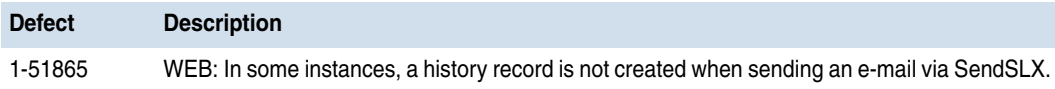

This hot fix requires version 6.2.6. Do not install this hot fix on any other SalesLogix version. Contact your support representative or go to http://support.saleslogix.com to obtain the hot fix.

#### **File Information**

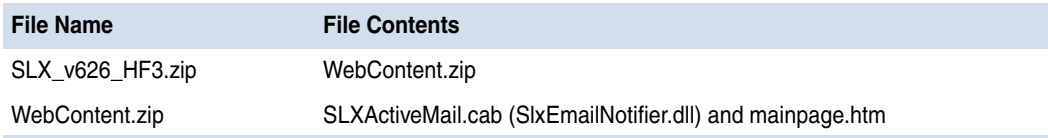

### **Applying the Hot Fix**

Apply the hot fix to all Web Servers.

**Note** Ensure you complete step 5 in order to update Web Client computers with this fix.

#### **To apply the hot fix**

- **1** Close all SalesLogix applications on the computer to which you are applying the hot fix.
- **2** Extract the contents of the **SLX\_v626\_HF3.zip** file to a temporary folder on your Web Server.
- **3** Extract the contents of the **WebContent.zip** file to your SalesLogix Web folder.

By default, the SalesLogix Web folder is C:\Program Files\SalesLogix\Web Components.

- **4** Restart IIS.
- **5** Instruct your Web Client users to select the **Use ActiveMail** check box on the log on screen when logging on to the Web Client. If the check box is not selected, users will not receive an updated SLXActiveMail.cab file containing this fix.

If you do not use Outlook Integration and mail merge features on the Web, it is not necessary for users to download this fix.